# **PBGC's E-filing Portal for Special Financial Assistance**

#### Main Log in Screen:

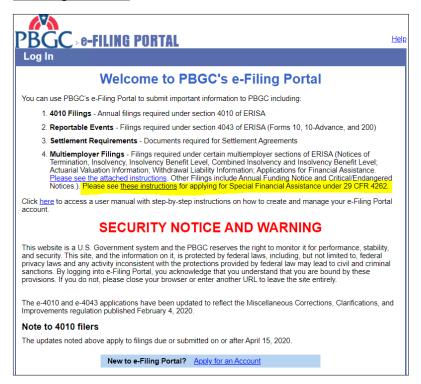

# Screen to Select Filing Type after plan administrator selects "Create New Filing" after logging in:

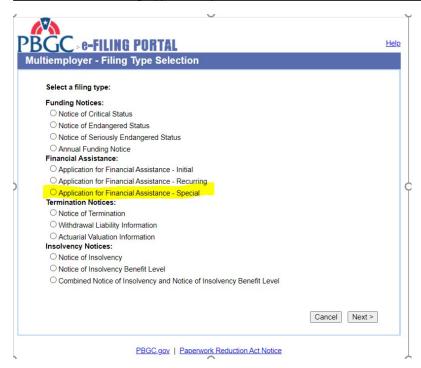

## **Basic Information Screen:**

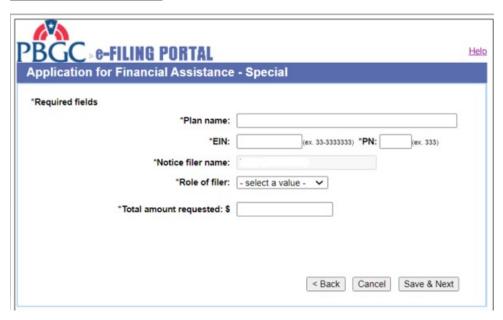

<u>Document Uploading Page (partial - the full list of document types is shown in following screen shot, next page):</u>

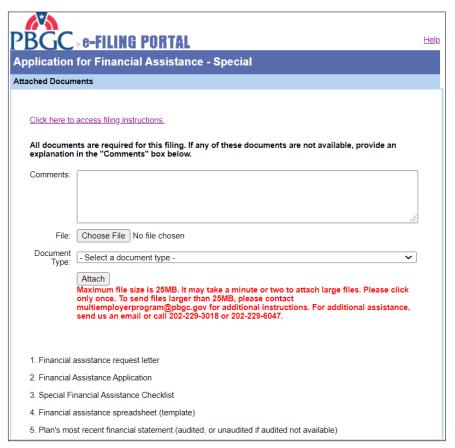

### **List of Document Types:**

- 1. Financial assistance request letter
- 2. Financial Assistance Application
- 3. Special Financial Assistance Checklist
- 4. Financial assistance spreadsheet (template)
- 5. Plan's most recent financial statement (audited, or unaudited if audited not available)
- 6. List of all cash and investment accounts maintained for the plan
- 7. Bank/Asset statements for all cash and investment accounts
- 8. Rehabilitation plan (or funding improvement plan, if applicable)
- 9. Zone certification
- 10. Benefit calculations and supporting data (i.e. accrued benefit, years of service, and etc.)
- 11. Pension plan documents, all versions available, and all amendments signed and dated
- 12. Contributing Employers
- 13. Participant database
- 14. Latest annual return/report of employee benefit plan (Form 5500)
- 15. Most recent actuarial valuation for the plan
- 16. Projections for special financial assistance (estimated income, benefit payments and expenses)
- 17. Historical Plan Financial Information (CBUs, contribution rates, contribution amounts, withdrawal liability
- 18. Other

< Back Cancel Save & Next

# If you click on the "Help" button, you see this screen:

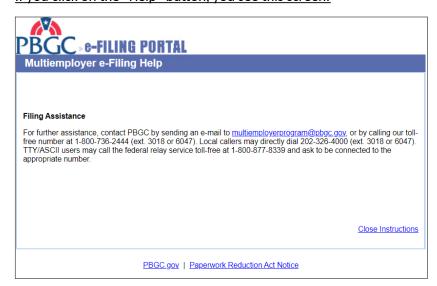

When the PBGC is not accepting applications, the radio button for Special Financial Assistance will not be visible:

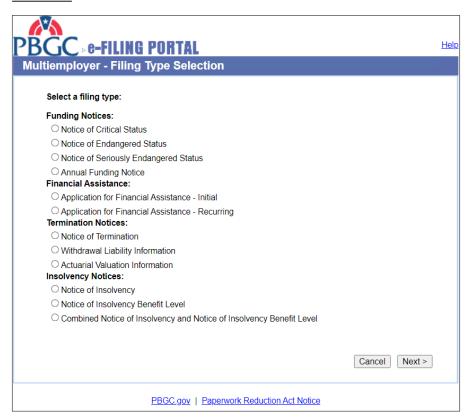

And people won't be able to Edit filings that are in process (Edit Filing button is hidden; (this is the view plan administrators see when they first log in):

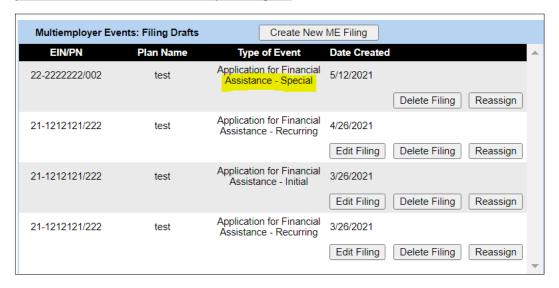